# **3D** *VIRTUAL TOUR* **KEBUN BINATANG SURABAYA BERBASIS ANDROID**

#### **Geri Kusnanto , Ery Sadewa, Tri Handoko Prasetyo**

## **TEKNIK INFORMATIKA UNIVERSITAS 17 AGUSTUS 1945 SURABAYA**

#### *ABSTRAK*

Ketertarikan masyarakat terhadap wisata seperti Kebun Binatang Surabaya mulai menurun drastis. Hal ini disebabkan karena gaya hidup dari masyarakat sudah mulai berubah. Tempat wisata, pantai dan pusat perbelanjaan, lebih memiliki daya tarik yang tinggi bagi kebanyakan masyarakat Indonesia. Sehingga untuk tempat wisata ini mulai mengalami penurunan jumlah pengunjung. pada bulan Februari 2014 mengalami penurunan sebanyak 30%. Oleh karena itu, diperlukan sebuah sarana yang dapat menunjang agar wisata dapat diminati kembali oleh masyarakat.

Salah satu usaha yang dapat dilakukan adalah dengan memanfaatkan kemajuan teknologi berupa 3D virtual tour. Aplikasi 3D virtual tour situs wisata Kebun Binatang Surabaya ini berbasis android dan dibangun dengan menggunakan perangkat lunak Blender, SketchUp, Unity 3D dan bahasa pemrograman C#. Aplikasi virtual 3D virtual tour situs wisata Kebun Binatang Surabaya berbasis android memberikan informasi tentang Kebun Binatang Surabaya dan menampilkan pemandangan obyek wisata Kebun Binatang Surabaya dalam bentuk virtual 3D sehingga pengguna seolah-olah dapat menjelajahi lingkungan Wisata Kebun Binatang secara nyata.

Hasil respon dari pengguna terhadap aplikasi menunjukkan bahwa aplikasi ini sudah dapat memvisualisasikan lingkungan pada Kebun Binatang Surabaya, desain aplikasi menarik, serta informasi yang disajikan cukup lengkap mengenai Kebun Binatang tersebut namun pengoperasian atau control dari penggunaan aplikasi masih perlu diperbaiki karena 50% dari total jumlah respon pengguna mengatakan bahwa pengoperasian dari aplikasi ini masih sulit.

**Kata kunci :** *Smartphone* android, Unity, Kebun Binatang, *Virtual Tour*.

#### **1. PENDAHULUAN**

Ketertarikan masyarakat terhadap wisata seperti Kebun Binatang mulai menurun drastis. Hal ini disebabkan karena gaya hidup dari masyarakat sudah mulai berubah. Tempat wisata, pantai dan pusat perbelanjaan, lebih memiliki daya tarik yang tinggi bagi kebanyakan masyarakat Indonesia. Sehingga untuk tempat wisata ini mulai mengalami penurunan jumlah pengunjung. pada <sup>biasanya te</sup> bulan Februari 2014 mengalami penurunan sebanyak 30%. Oleh karena itu, diperlukan sebuah sarana yang dapat menunjang agar situs wisata dapat diminati kembali oleh masyarakat. Salah satu usaha yang dapat dilakukan adalah dengan memanfaatkan kemajuan teknologi berupa 3D virtual tour.

Aplikasi 3D virtual tour wisata Kebun Binatang Surabaya ini berbasis android dan dibangun dengan menggunakan perangkat lunak Blender, SketchUp, Unity 3D dan bahasa pemrograman C#. Aplikasi virtual 3D virtual tour situs wisata Kebun Binatang Surabaya berbasis android memberikan informasi tentang Kebun Binatang Surabaya dan menampilkan pemandangan obyek wisata sejarah Kebun Binatang dalam bentuk virtual 3D sehingga pengguna seolah-olah dapat menjelajahi lingkungan situs Wisata Kebun Binatang secara nyata.

Hasil respon dari pengguna terhadap aplikasi menunjukkan bahwa aplikasi ini sudah dapat memvisualisasikan lingkungan pada Kebun Binatang Surabaya, desain aplikasi menarik, serta informasi yang disajikan cukup lengkap mengenai Kebun Binatang tersebut namun pengoperasian atau control dari penggunaan aplikasi masih perlu diperbaiki karena 50% dari total jumlah respon pengguna mengatakan bahwa pengoperasian dari aplikasi ini masih sulit.

# **2. TINJAUAN PUSTAKA Virtual Tour**

*Virtual tour* (atau disebut juga *panoramic tour*) adalah sebuah simulasi dari suatu tempat yang benar-benar ada, biasanya terdiri dari kumpulan foto-foto kumpulan gambar yang terhubung oleh hyperlink, ataupun video, dan/atau virtual model dari lokasi yang sebenarnya. Bisa juga menggunakan unsur-unsur multimedia lainnya seperti efek suara, musik, narasi, dan tulisan. Berbeda dengan tour sebenarnya, virtual tour biasanya diakses melalui komputer dekstop, kios informasi atau media elektronik lainnya.

Istilah "*panoramic tour*" dan "*virtual tour*" sering digunakan untuk menggambarkan berbagai macam video dan media berbasis fotografi. Kata mengindikasikan sebuah pandangan yang tidak terputus, karena panorama bisa berupa sekumpulan foto memanjang ataupun hasil pengambilan video yang kameranya berputar/bergeser. Tetapi istilah "panoramic tour" dan "virtual tour" paling sering diasosiasikan dengan virtual tour yang diciptakan dengan kamera foto yang tidak bergerak. Virtual tour ini dibuat dari sejumlah foto yang diambil dari sebuah titik pivot. Kamera dan lensa dirotasi berdasarkan apa yang disebut sebagai "nodal point" (suatu titik yang tepat berada pada bagian belakang lensa dimana cahaya berkumpul).

Beberapa tempat virtual tour yang paling terkenal adalah museum, daerah daerah pariwisata, universitas, real estate, tempat bersejarah, taman dan tempattempat umum.

#### **Program Pendukung**

Pada bab ini akan dipaparkan mengenai teori – teori yang akan dijadikan materi penunjang dalam pembuatan penelitian ini. Adapun teori teori yang akan dibahas adalah :

- *a. Unity 3D*
- *b. Google SkecthUp*
- *c. 3Ds Max*

# **3. METODELOGI PENELITIAN Deskripsi Umum Sistem**

Aplikasi 3D Virtual Tour Kebun Binatang Surabaya Berbasis Android adalah suatu aplikasi yang menginformasikan tentang keberadaan Kebun Binatang Surabaya. Informasi yang ditampilkan mengenai Wisata Kebun Binatang Surabaya diantaranya adalah informasi tentang letak Kebun Binatang Surabaya ini berada, sebutan dari Kebun Binatang Surabaya, ukuran dari bangunan, bentuk bangunan, sejarah berdirinya Kebun Binatang Surabaya, informasi tentang hewan-hewan yang terdapat di dalam lingkungan Kebun Binatang Surabaya serta informasi tentang papan informasi yang menempel pada bangunan Kebun Binatang Surabaya. Aplikasi yang akan dibangun merupakan aplikasi berbasis android, sehingga pengguna yang memiliki device berbasis android dapat mengakses aplikasi ini tentunya dengan spesifikasi device yang telah ditentukan.

Aplikasi ini akan membuat pengguna merasakan lingkungan Kebun Binatang Surabaya seperti dimana Kebun Binatang Surabaya ini berada. Dimulai

dari pintu masuk lingkungan Kebun Binatang Surabaya yang terbuka, kemudian pengguna dapat masuk ke dalam lingkungan tersebut. Objek yang pertama ditemui oleh pengguna adalah papan informasi. Papan informasi ini menyajikan informasi tentang Kebun Binatang Surabaya tersebut. Kemudian setelah papan informasi, pengguna dapat melihat lihat sekeliling Kebun Binatang Surabaya. Setelah itu, pengguna dapat menuju Kebun Binatang Surabaya utama yang mana Kebun Binatang Surabaya ini dapat dilihat dan akan muncul sesuai yang ada di depan pengguna.

#### **Perancangan Sistem**

Perancangan sistem yang akan dijelaskan di buat mulai dari awal cara kerja sistem pembuatan aplikasi yang dibutuhkan pada penelitian ini.

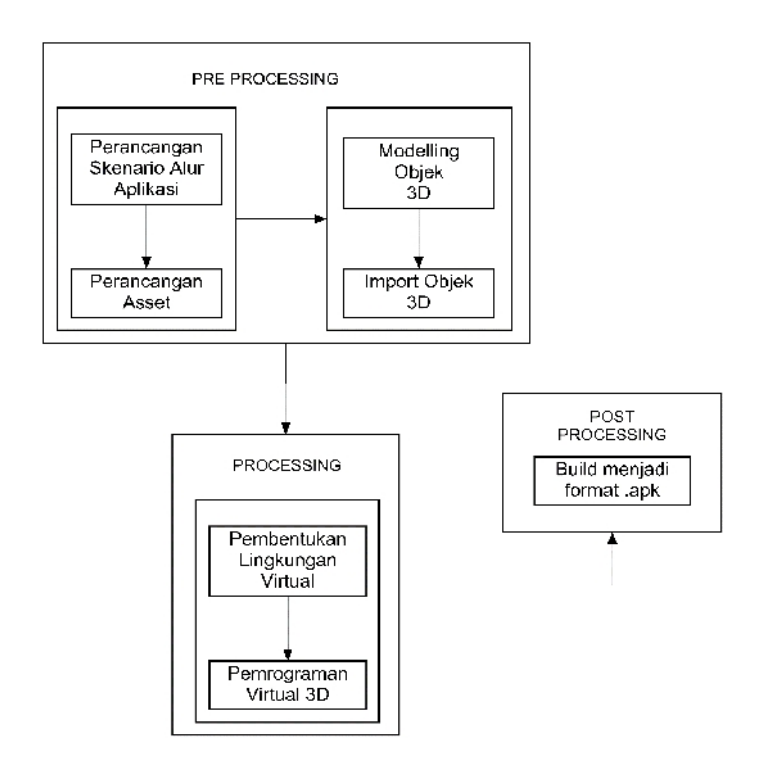

Gambar 1 Perancangan Sistem

Gambar 1 merupakan penjelasan perancangan sistem. Secara umum sistem ini terdiri dari tiga tahap, yaitu pre processing, processing dan post processing. Pre processing terdiri dari perancangan skenario alur aplikasi, perancangan asset, modelling objek 3D, import objek 3D ke unity. Dan pada tahap processing terdiri dari pembentukan lingkungan virtual pada unity, dan pemberian event melalui bahasa pemrograman C#. Untuk tahapan yang terakhir adalah post processing yaitu mem-build menjadi format .apk. Hasil akhir dari aplikasi ini adalah file dengan format .apk yang digunakan untuk menjalankan aplikasi pada device android.

#### **Perancangan Skenario Alur Aplikasi**

Pada bagian ini akan dijelaskan bagaimana sistem dibuat dari rancangan yang dibahas sebelumnya.

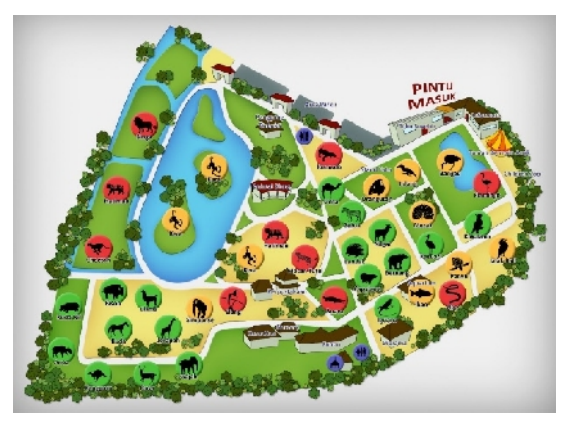

**Gambar 2** Perancangan Skenario Alur Aplikasi

Pada gambar 2 menjelaskan denah rancangan virtual 3D Kebun Binatang Surabaya yang akan dibuat. Pada aplikasi virtual 3D, pengunjung dapat seakan akan menjelajahi lingkungan Kebun Binatang Surabaya.

# **Perancangan Fitur Aplikasi**

Terdapat beberapa fitur dalam aplikasi 3D Virtual Tour Kebun Binatang Surabaya keadaan sesuai yang ada pada Kebun Binatang Surabaya. Rancangan aplikasi *Virtual Tour Kebun Binatang Surabaya* ada beberapa *button* yang digunakan dalam aplikasi yaitu meliputi :

- 1. *Play* memulai visualisasi objek objek yang ada pada Kebun Binatang Surabaya
- 2. *How to Play* berisi penjelasan bagaimana cara simulasi menggunakan aplikasi
- 3. *Credits* berisi tentang penjelasan tentang pembuatan aplikasi ini.
- 4. Exit untuk keluar dari aplikasi Virtual Tour Kebun Binatang Surabaya.

# **Perancangan Use Case Diagram**

*Use Case Diagram* menjelaskan tentang apa yang akan dilakukan oleh sistem yang akan dibangun dan siapa yang berinteraksi dengan sistem. Gambar 3 adalah perancangan *Use Case Diagram* dari Virtual Tour Kebun Binatang Surabaya.

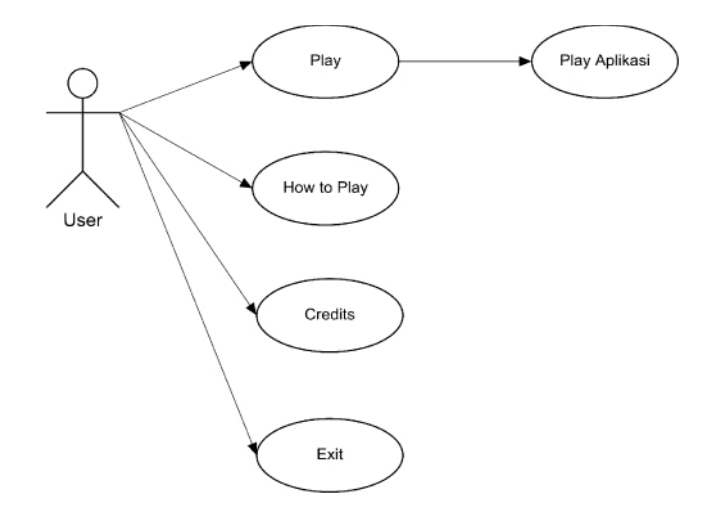

**Gambar 3** Use Case Diagram

#### **PerancanganActivity Diagram**

Activity Diagram adalah diagram yang menggambarkan proses urutan aktivitas dalam proses yang bisa dibuat berdasarkan sebuah atau beberapa use case pada use case diagram. Dalam activity diagram memungkinkan terjadinya percabangan, perulangan dan **Trampilan Pintu Masuk** adanya pilihan kondisi tertentu.

Pada gambar 4 merupakan proses pengguna saat melihat visualisai yang ada pada Kebun Binatang Surabaya seperti beberapa jenis hewan dan | Tampilan Aplikasi bangunan yang ada di Kebun Binatang Surabaya.

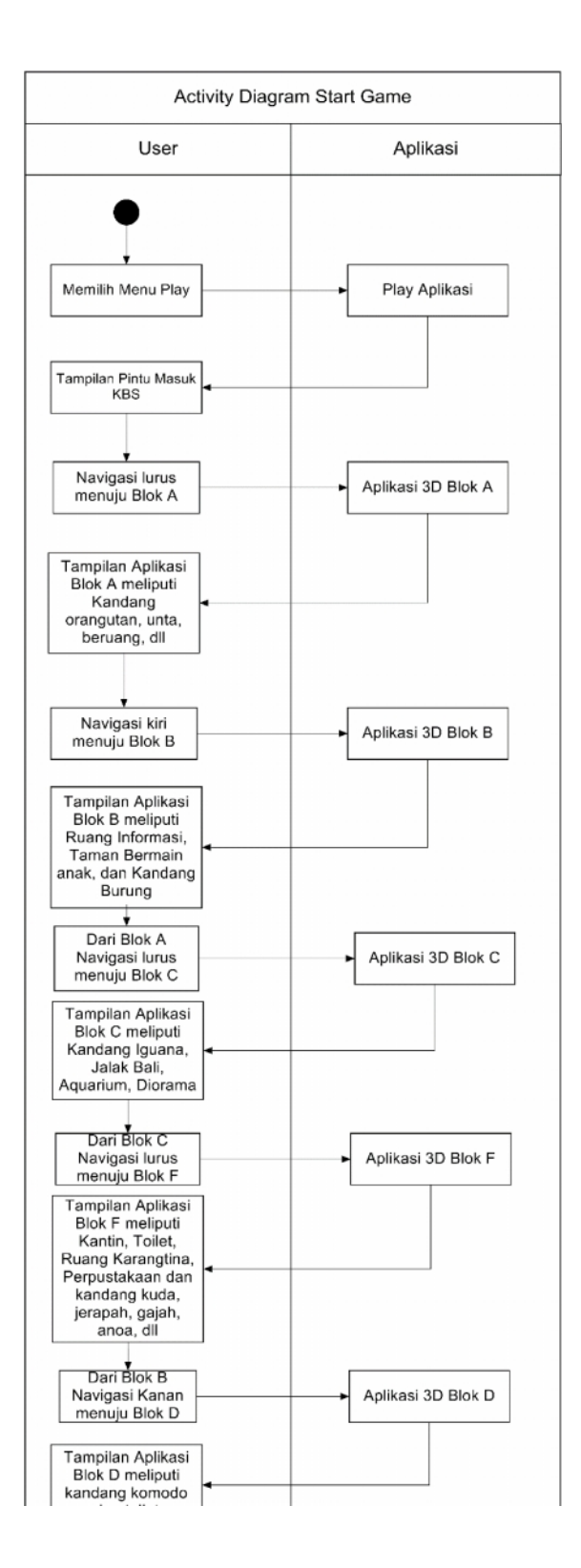

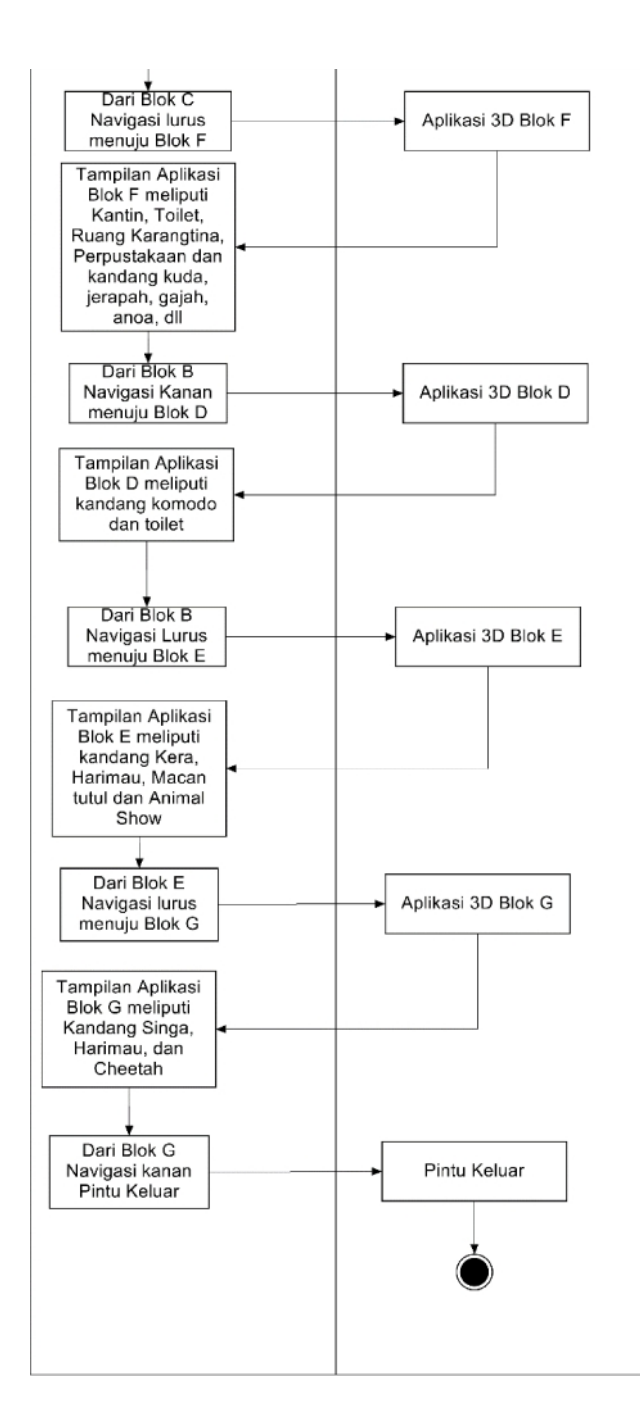

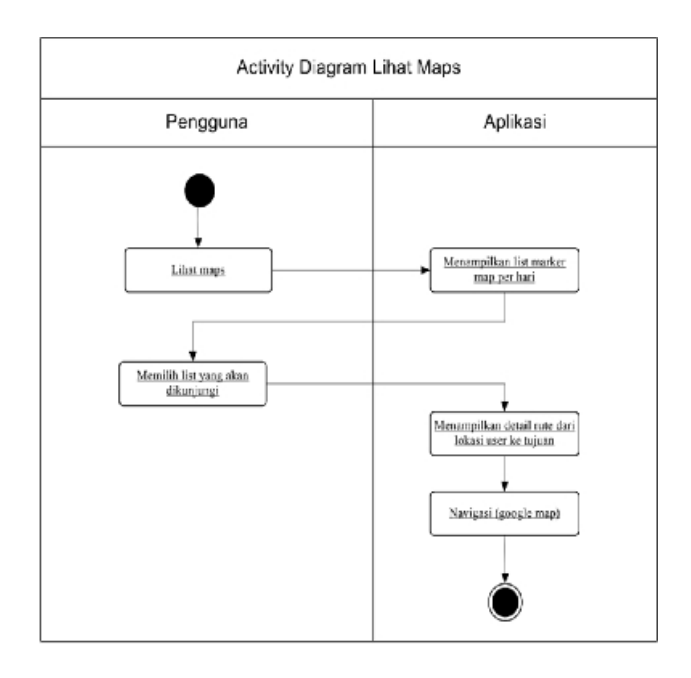

**Gambar 4** Activity Diagram

#### **Perancangan Sequence Diagram**

Sequence diagram menjelaskan secara detail urutan proses yang dilakukan dalam sistem untuk mencapai tujuan dari use case. Dan untuk mengambarkan urutan waktu dari pemanggilan suatu method.

Pada gambar 5 merupakan poses pengguna saat melihat visualisai yang ada pada Kebun Binatang Surabaya seperti beberapa jenis hewan dan bangunan yang ada di Kebun Binatang Surabaya.

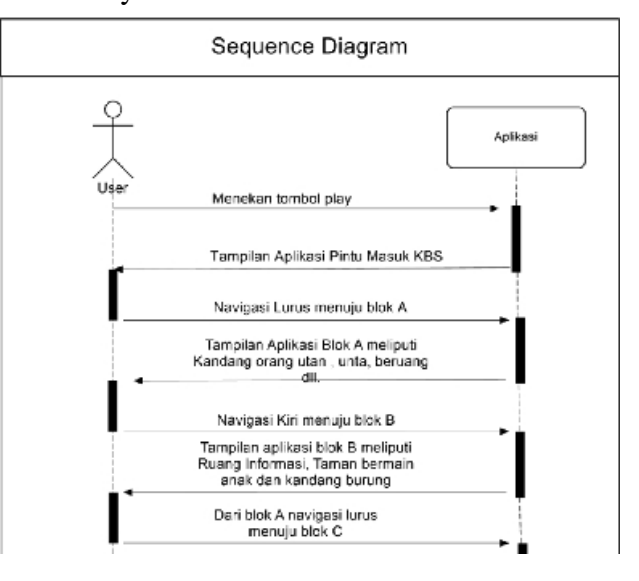

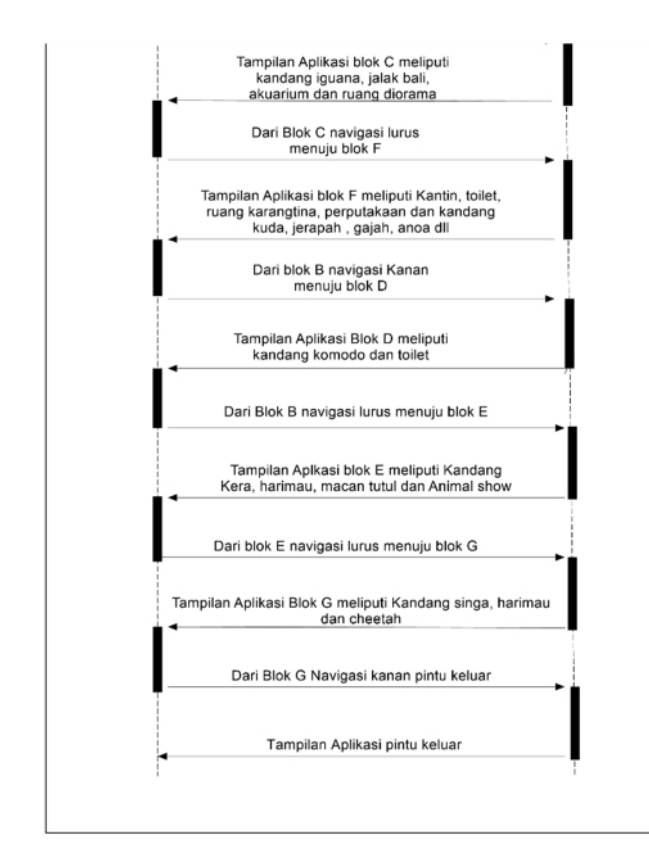

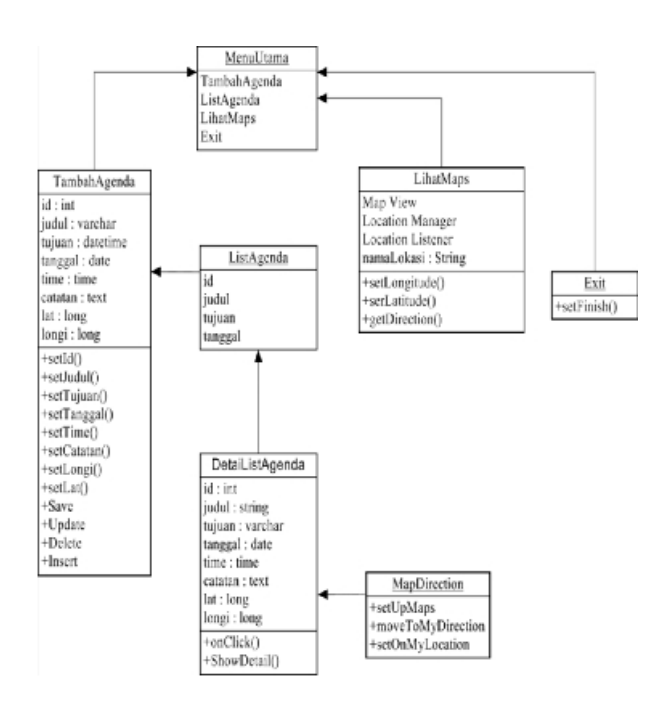

#### **Gambar 5** *Sequence Diagram*

#### **4. HASIL DAN PEMBAHASAN**

#### **Implementasi Sistem**

Pada tahap implementasi sistem mengenai implementasi sistem pada aplikasi 3D Virtual Tour Kebun Binatang Surabaya *tool* yang digunakan selama pembuatan sistem dan alur pembuatan aplikasi.

## **Tool yang digunakan**

Berikut ini adalah tool yang digunakan selama pembuatan sistem dari aplikasi pengingat agenda meliputi.

- 1. Unity 3D : *Game Engine* yang berfungsi untuk membangun dunia virtual dari models models 3d yang telah di buat, dan pengcodingan aplikasi.
- 2. Android : Perangkat *device* yang digunakan untuk mengimplemetasikan aplikasi pengingat agenda.
- 3. SketchUp : Modelling Asset Kontruksi Bangunan
- 4. 3ds Max : Modelling Asset Hewan
- 5. Blender : Modelling Asset Aksesoris

#### **Pembuatan Aplikasi**

Tahap pembuatan asset ini terdiri dari dua jenis asset, yaitu asset yang membuat sendiri dan asset yang telah tersedia. Asset yang membuat sendiri bertujuan agar detail sisi dari bangunan yang dibuat akan lebih jelas sehingga bangunan tersebut akan nampak seolah – olah seperti bangunan aslinya.

#### **Hasil**

Hasil pada proyek ini adalah sebuah aplikasi 3D Virtual Tour Kebun Binatang Surabaya yang digunakan pada device android.

**Gambar 8.** Tampilan How to play

Gambar 6 merupakan tampilan menu utama yang digunakan aplikasi untuk memilih aktivitas.

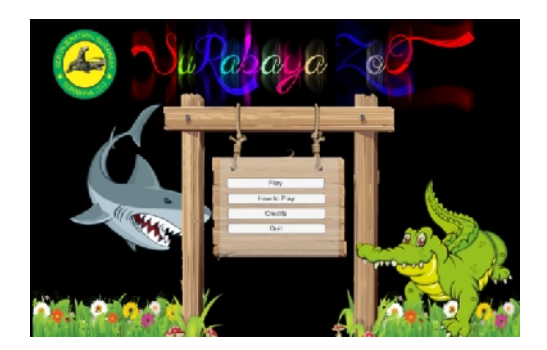

**Gambar 6.** Tampilan menu utama

Di menu tampilan utama ada tombol play jika tombol tersebut ditekan maka melakukan visualisasi keadaan yang ada di kebun binatang surabaya seperti gambar 7.

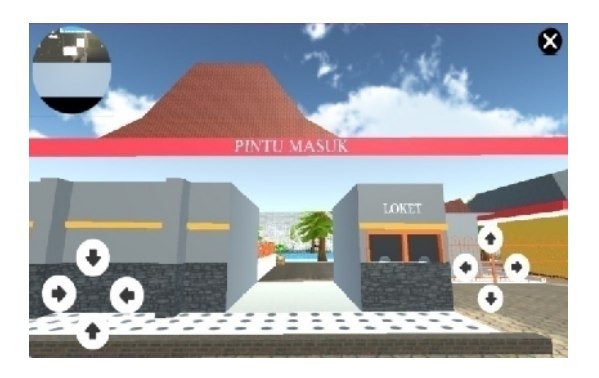

**Gambar 7.** Tampilan pintu masuk

Tombol how to play untuk melihat cara menjalankan aplikasi ini . seperti gambar 8

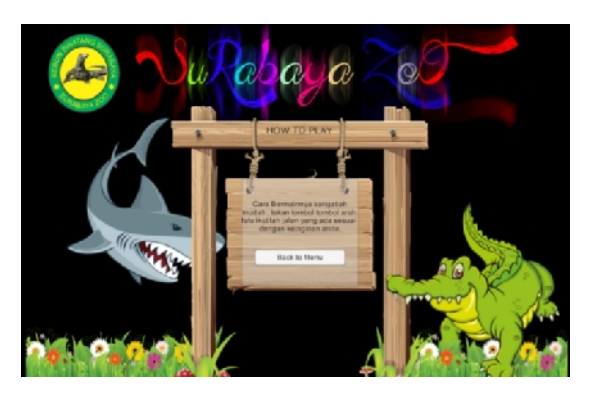

Tobol credit untuk melihat hasil score tampilannya seperti gambar 9.

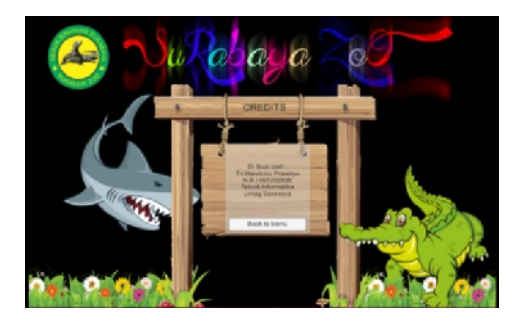

**Gambar 9.** Tampilan credits

Gambar 10 menjelaskan tentang tampilan notifikasi pada saat user menekan gambar di depan kandang hewan yang akan dituju, tampilan notifikasi berupa penjelasan tentang hewan tersebut.

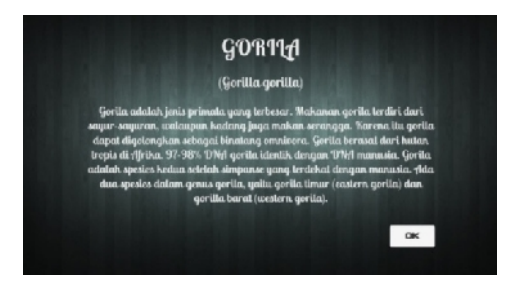

**Gambar 10.** Tampilan detail hewan

## **5. KESIMPULAN DAN SARAN Kesimpulan**

Berdasarkan hasil pengujian dan tujuan yang ingin dicapai dari pembuatan aplikasi ini, maka didapatkan kesimpulan sebagai berikut :

1. Dengan adanya aplikasi *3D Virtual Tour Kebun Binatang Surabaya* ini, pengguna dapat seolah-olah merasakan suasana yang ada pada kompleks Kebun Binatang Surabaya tersebut.

**2.** Hasil respon dari pengguna terhadap aplikasi menunjukkan bahwa desain aplikasi menarik, serta informasi yang disajikan cukup lengkap mengenai Kebun Binatang Surabaya tersebut namun pengoperasian atau control dari penggunaan aplikasi masih perlu diperbaiki karena setengah dari total jumlah respon pengguna mengatakan bahwa pengoperasian dari aplikasi ini masih sulit

#### **SARAN**

Dari beberapa kesimpulan yang diambil diatas, dapat dikemukakan saran saran yang berguna untuk perbaikan dan pengembangan dari aplikasi ini :

- 1. Mengembangkan aplikasi pada platform yang lain, seperti iOS dan Windows Phone.
- 2. Kemudahan pengoperasian atau control penggunaan dalam aplikasi ini lebih ditingkatkan untuk memudahkan user dalam menggunakan aplikasi.

## **6. DAFTAR PUSTAKA**

Kurniawan, H. & Nasrulloh, M. (2009). *Pengembangan Aplikasi Jelajah Peta Kampus Politeknik Negeri Malang Berorientasi Objek 3 Dimensi.* Politeknik Negeri Malang.

Kotzbek, Gilbert, (2013), '*Virtual Tabo: Geocommunication for the Preservation of Cultural Heritage with the Help of Multimedia Technology',* University of Vienna, Austria.

Kristanto, Diyan Andika & Founda Nico Savalas, (2012), '*Pembuatan Virtual 3D Situs Sejarah Candi Singosari Sebagai Media Informasi Wisata Sejarah',* Politeknik Negeri Malang.

Docummentation .<URL: http://unity3d.com/support/

Wikipedia bahasa Indonesia ensiklopedia bebas, *Kebun Binatang Surabaya* https://id.wikipedia.org/wiki/Kebun\_Bina tang\_Surabaya

Bimber, O. Dan Ramesh Raskar. (2005), '*Spatial Augmented Reality*', Massachusetts: A. K. Peters.

Soekahar, Fidelis Josaphat. (2004), *'Open Source 3D Animation Blender Publisher'*.

Vicky, et, al. (2009), '*Analisa dan Perancangan Aplikas Mobile Virtual Tour untuk Mendukung Pengenalan Lokasi secara Immersive berbasis J2ME',* BINUS University.

Intania, Mochamad Al Kautsar, et, al. (2010), '*Analisa dan Perencanaan Aplikasi Virtual Tour Museum di Kawasan Taman Fatahillah Berbasis Multimedia bagi Unit Pelaksana Teknis Kota Tua Jakarta',* BINUS University.

Indra, Hendy Christanto, et, al. 2012, '*Aplikasi Permainan Augmented Reality "War of Piggy" Bergenre Tower Defense dengan Pendekatan Metodologi Scrum Menggunakan Unity Engine dan QCar SDK pada Android',* BINUS University.